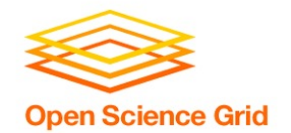

# **Backpacking with Code: Software Portability for DHT**

Christina Koch (ckoch5@wisc.edu) OSG User School 2022

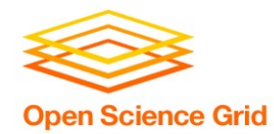

## **Goals For This Session**

- Describe what it means to make software "portable"
- Understand the basics of...
	- how software works
	- where software is installed
	- how software is accessed and run
- ...and the implications for Distributed High Throughput Computing (DHTC) and software portability.
- Learn about and use software portability techniques

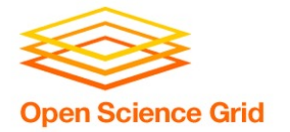

## **An Analogy**

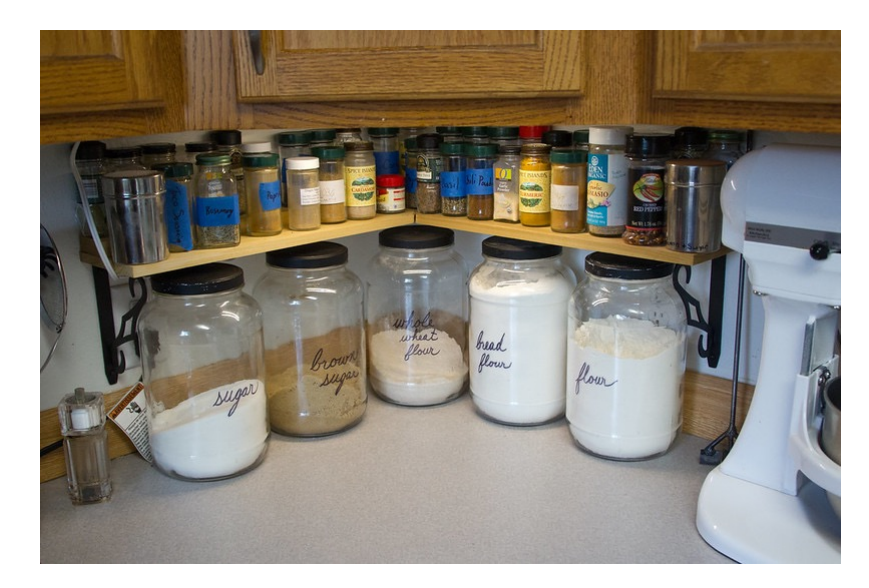

**Running softwa** on your own computer is like cooking in your own kitchen.

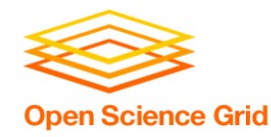

- You know what you already have.
	- All the software you need is already installed.
- You know where everything is (mostly).
- You have full control.
	- You can add new programs when and where you want.

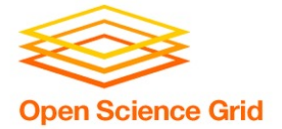

## **The Challenge**

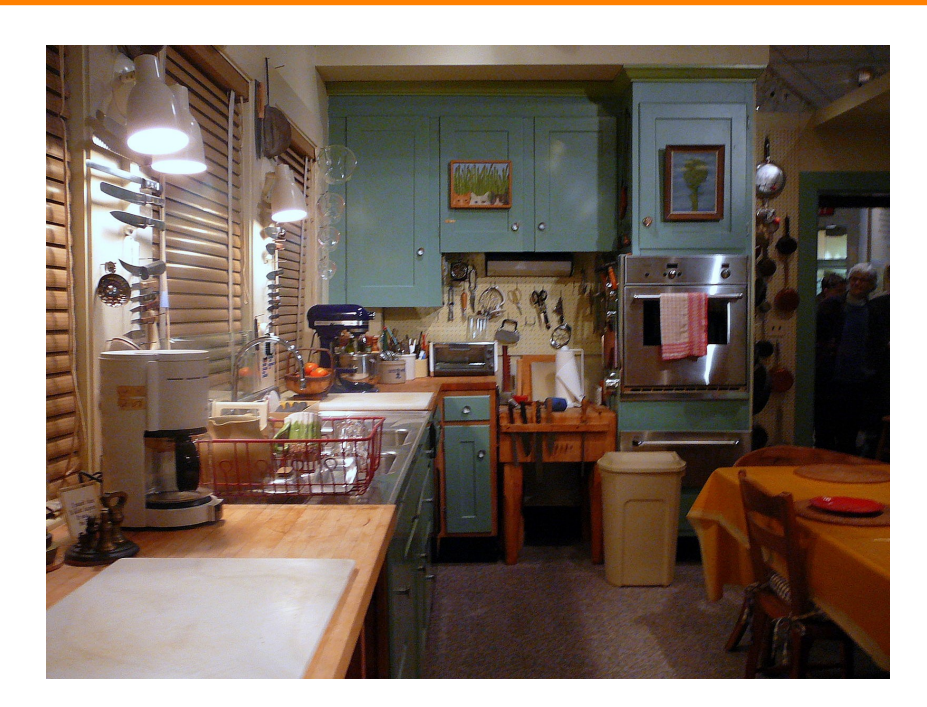

### Running on a shared computer is like co in someone else's kitchen.

OSG User School 2022

Photo by F Deventhal on \

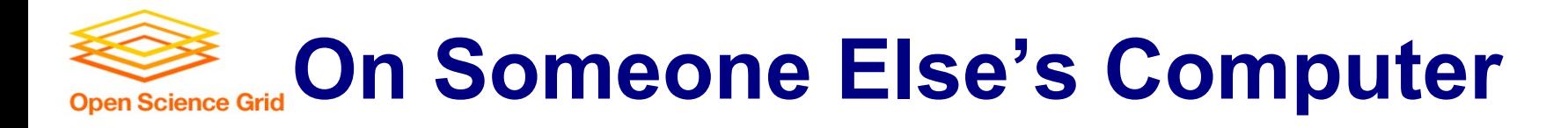

- What's already there?
	- Is R installed? Or Python? What about the packages you need?
- Do you know where anything is?
- Are you allowed to change whatever you want?

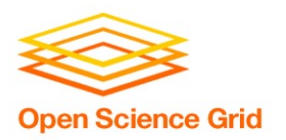

## **The Solution**

- Think like a backpacker.
- Take your software with you.
	- Install anywhere
	- Run anywhere
- This is called making software *portable*.

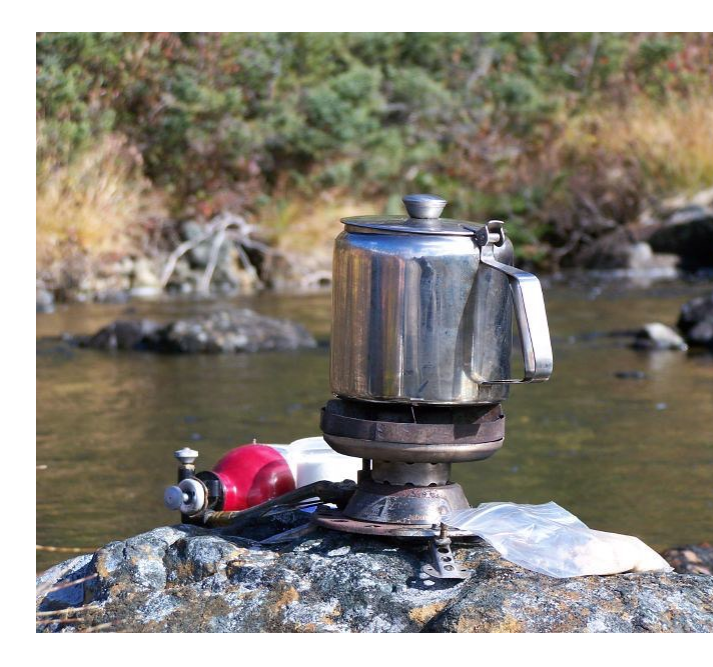

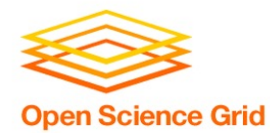

# **PRELIMINARY CONCEPTS**

OSG User School 2022

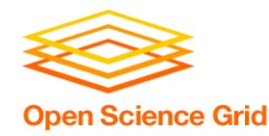

## **Running Commands**

• When we submit a job, our primary "work" is expressed as a command (or multiple commands) that can be run on the command line\*. For example:

#### **\$ python analysis.py input0.csv**

**\$ blast -db pdbaa/pdbaa -query mouse.fa -out mouse.result**

**\$ gmx pdb2gmx -f pro.gro -o mol.gro**

\*prerequisite for running HTC jobs: your work can be run from the command line

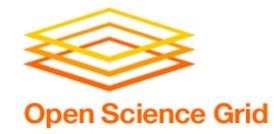

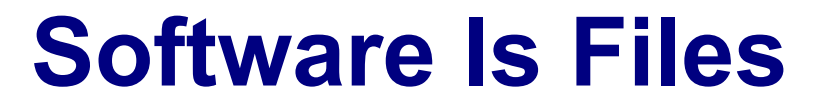

Behind the scenes, any commands we run are actually using software **files** stored somewhere on the computer.

**\$ python analysis.py input0.csv**

**\$ blast -db pdbaa/pdbaa -query mouse.fa -out mouse.result**

**\$ gmx pdb2gmx -f pro.gro -o mol.gro**

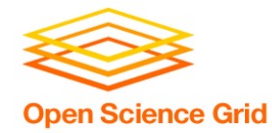

### **Software Is Files**

#### How to see the software program "echo":

**\$ echo Echo is a command Echo is a command**

**\$ which echo /usr/bin/echo**

**\$ ls -lh /usr/bin**

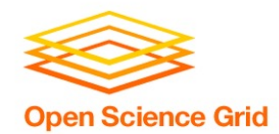

## **Command Line and Location**

To run a program on the command line, your computer needs to know where the program is located in your computer's file system.

\$ ls \$ python ~/wrapper.sh

How does the command line know what `ls` is? Where is python installed?

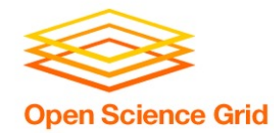

### **Software Locations**

#### The shell keeps a list of software file locations stored in a variable called the PATH. We can print it out using "echo":

#### **\$ echo \$PATH**

#### What if we want to run our \*own\* program – how do we tell the command line where it is?

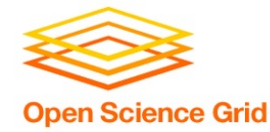

## **Two Location Options**

#### **Provide a path (relative or absolute)**

[~/Code]\$ **mypy/bin/python** --version Python 2.7.7

#### **Use "the" PATH**

\$ export PATH**=/Users/alice/Code/mypy/bin**:\$PATH

\$ echo \$PATH

/Users/alice/Code/mypy/bin:/usr/local/bin:/usr/bin:/bin:/usr /sbin:/sbin

\$ which python

/Users/alice/Code/mypy/bin/python

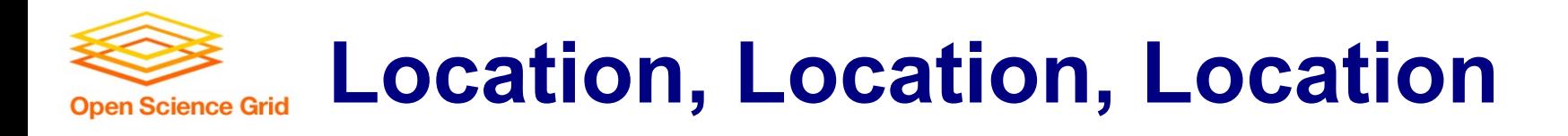

• Where can software be installed?

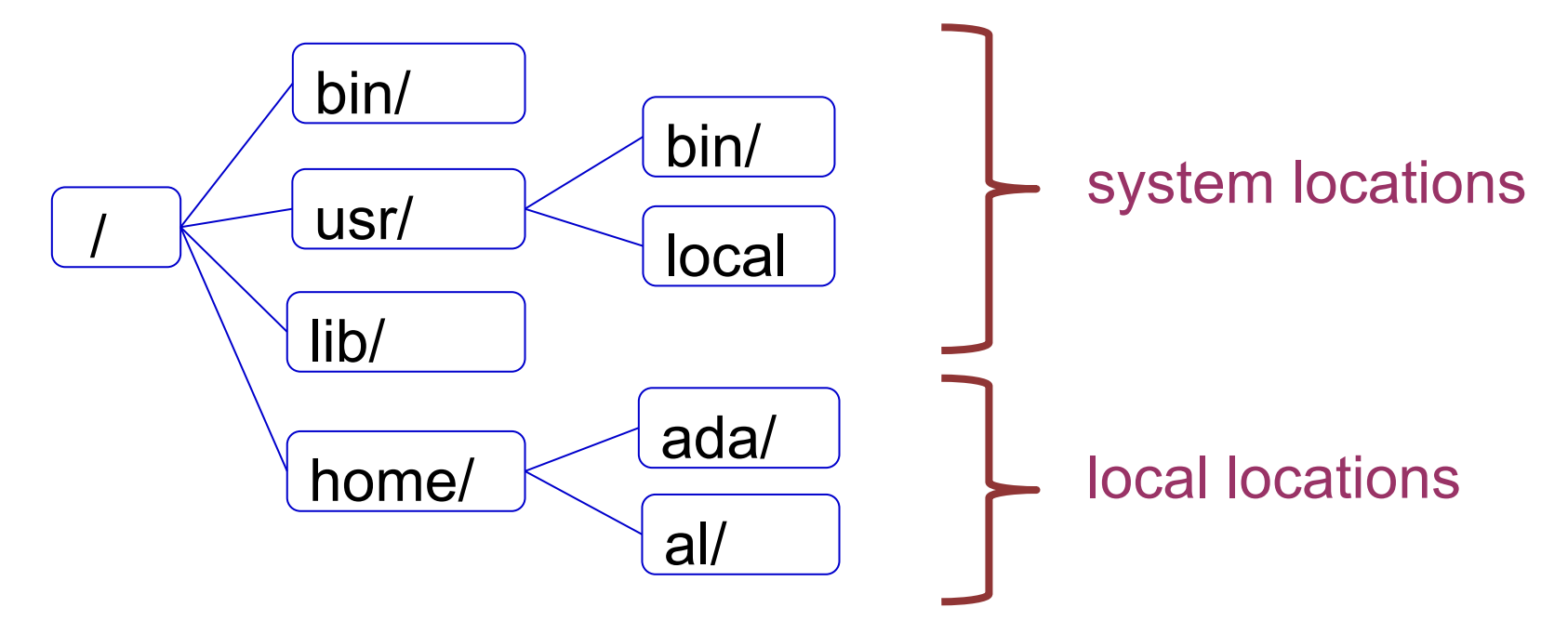

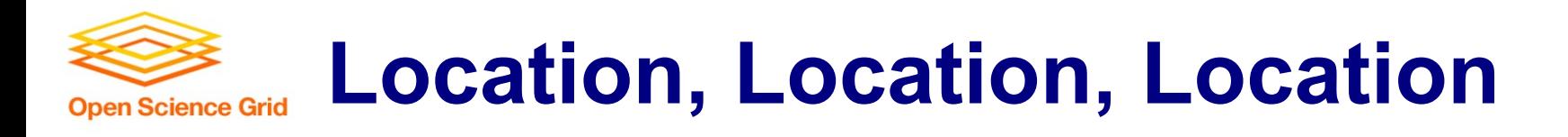

• Who can add to these locations?

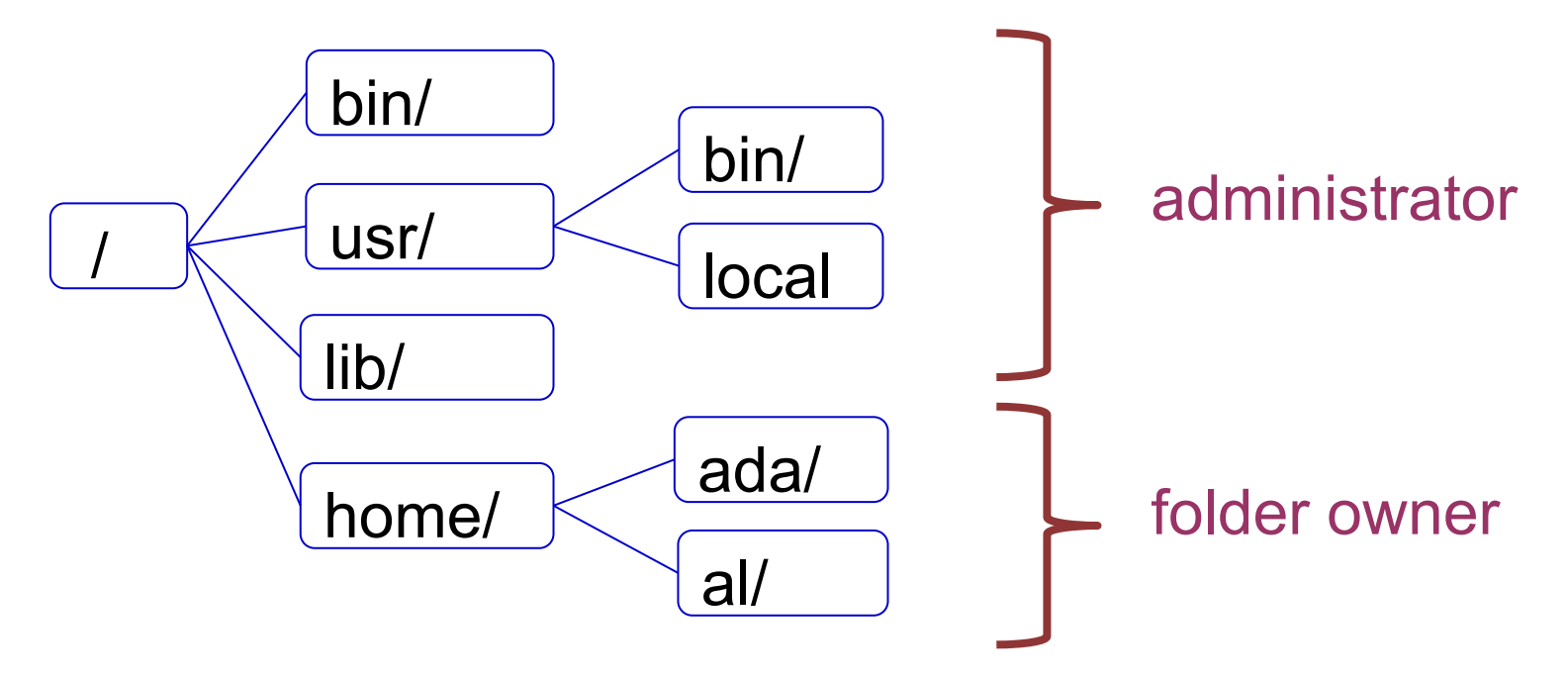

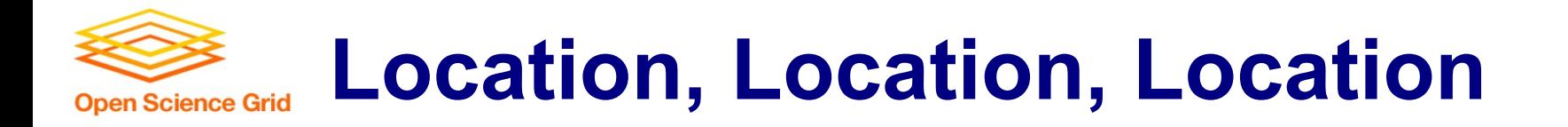

/ runnable  $\frac{1}{2}$ to runnable from local folders adio and On the OSPool, we need to assume that we are \*not\* administrators and our software needs to be installable and

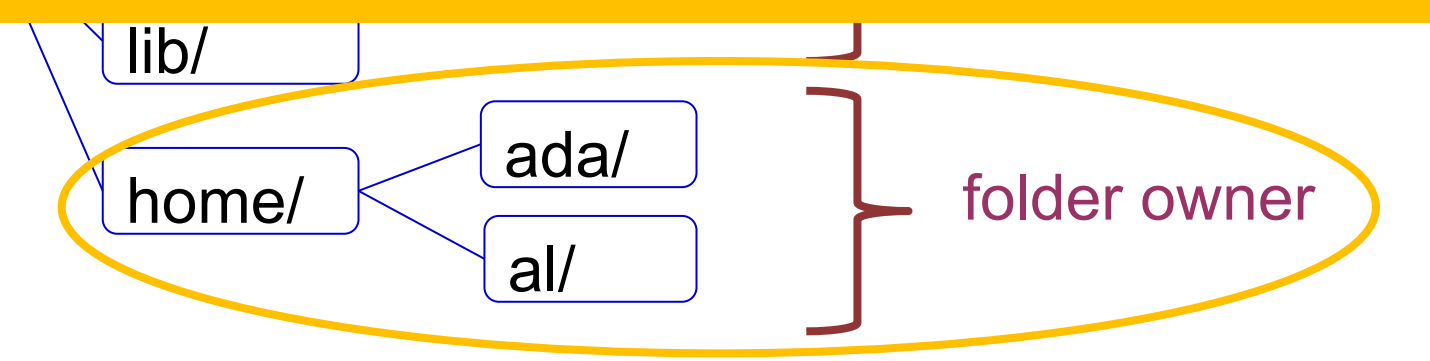

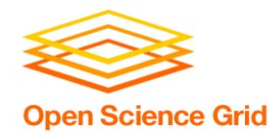

## **Portability Summary**

- Run "anywhere" by:
	- bringing along the (Linux-compatible) software files you need…
	- to a location you can access/control…
	- telling the command line where that location is…
	- and using it to run your code.

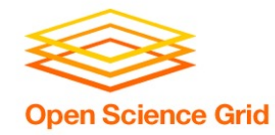

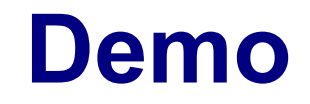

- GUI  $\rightarrow$  Command line
- Full installation  $\rightarrow$  Bring along files
- Using installation location

Demo files: https://github.com/ChristinaLK/osg-school-sw-demo

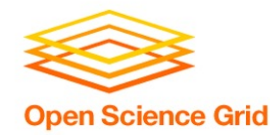

## **Portability Summary**

- Run "anywhere" by:
	- bringing along the (Linux-compatible) software files you need…

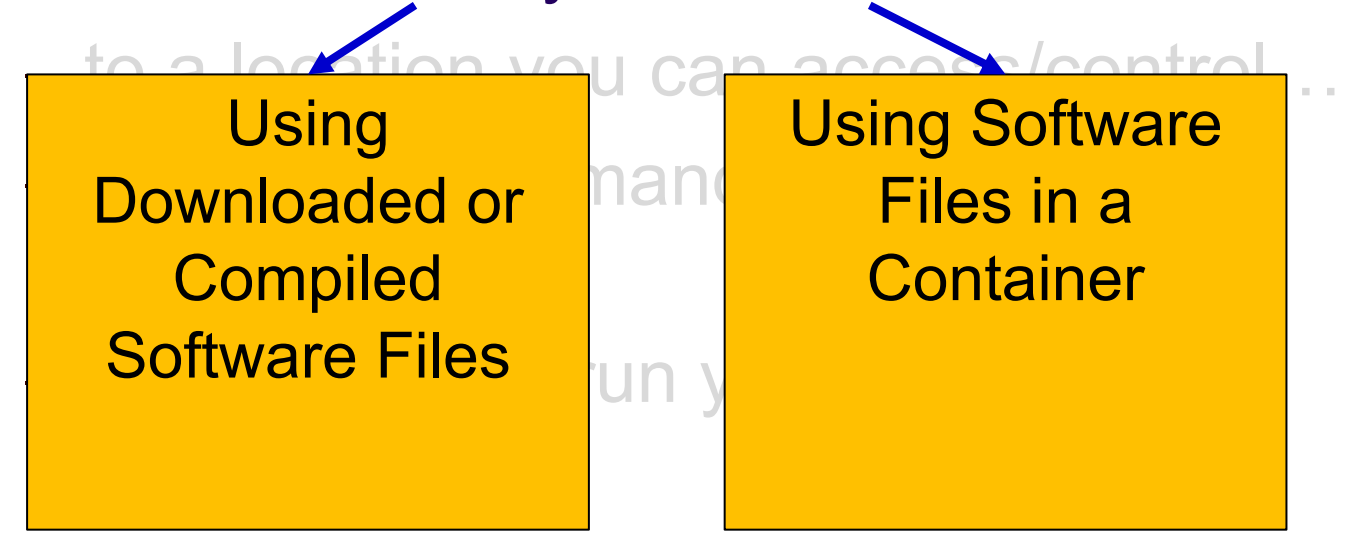

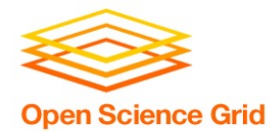

# **BRING ALONG SOFTWARE FILES**

OSG User School 2022

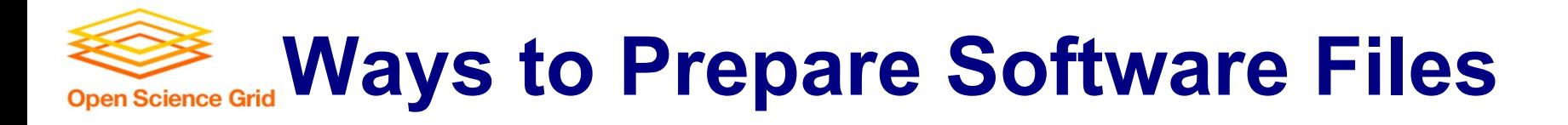

- Download pre-compiled software
- Compile yourself
	- Single binary file
	- Installation contained in a single folder

### We **always** need a "compiled" file of some kind.

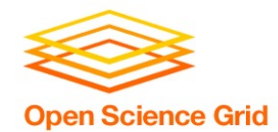

## **What is Compilation?**

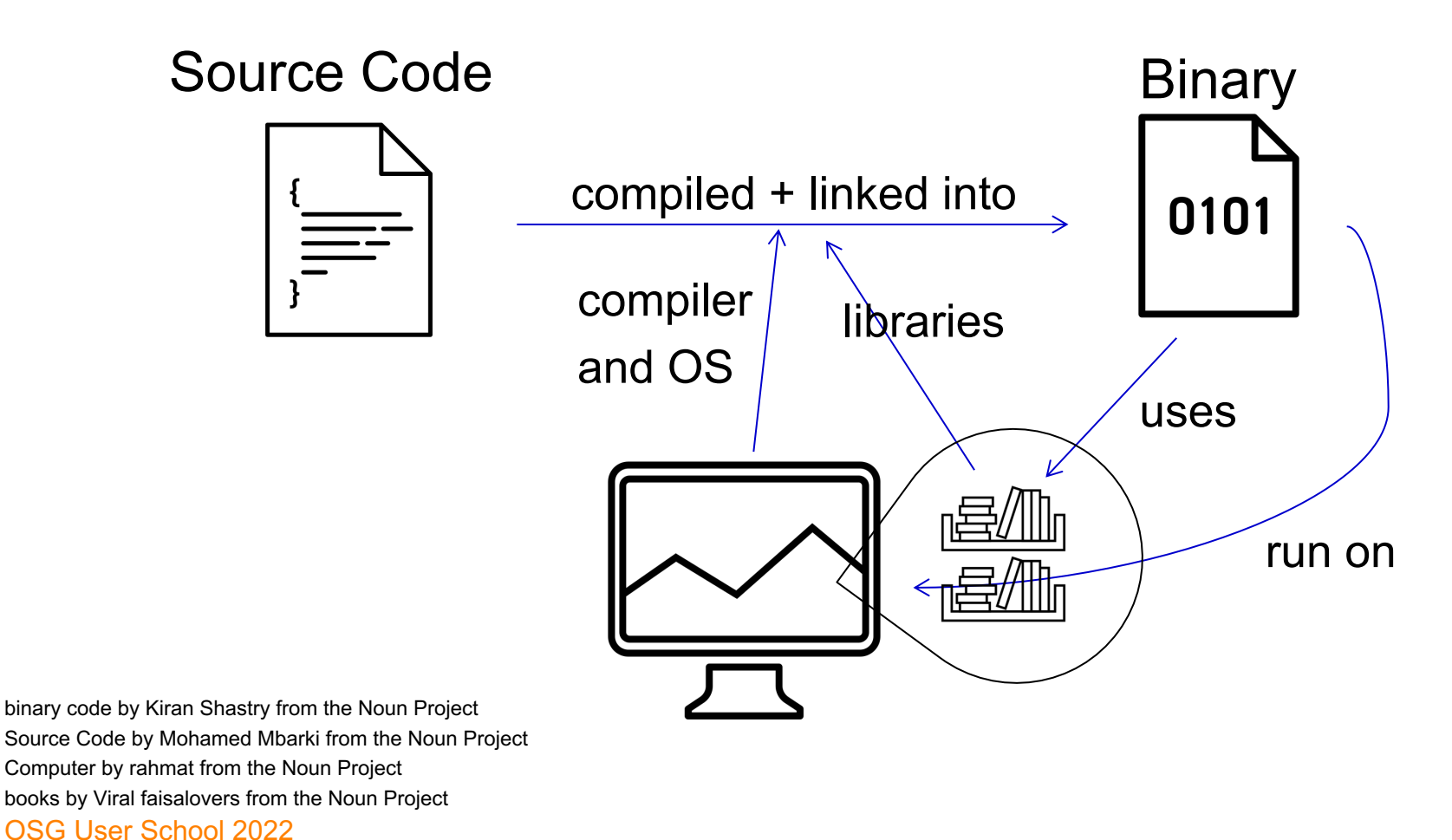

## **What is Compilation?**

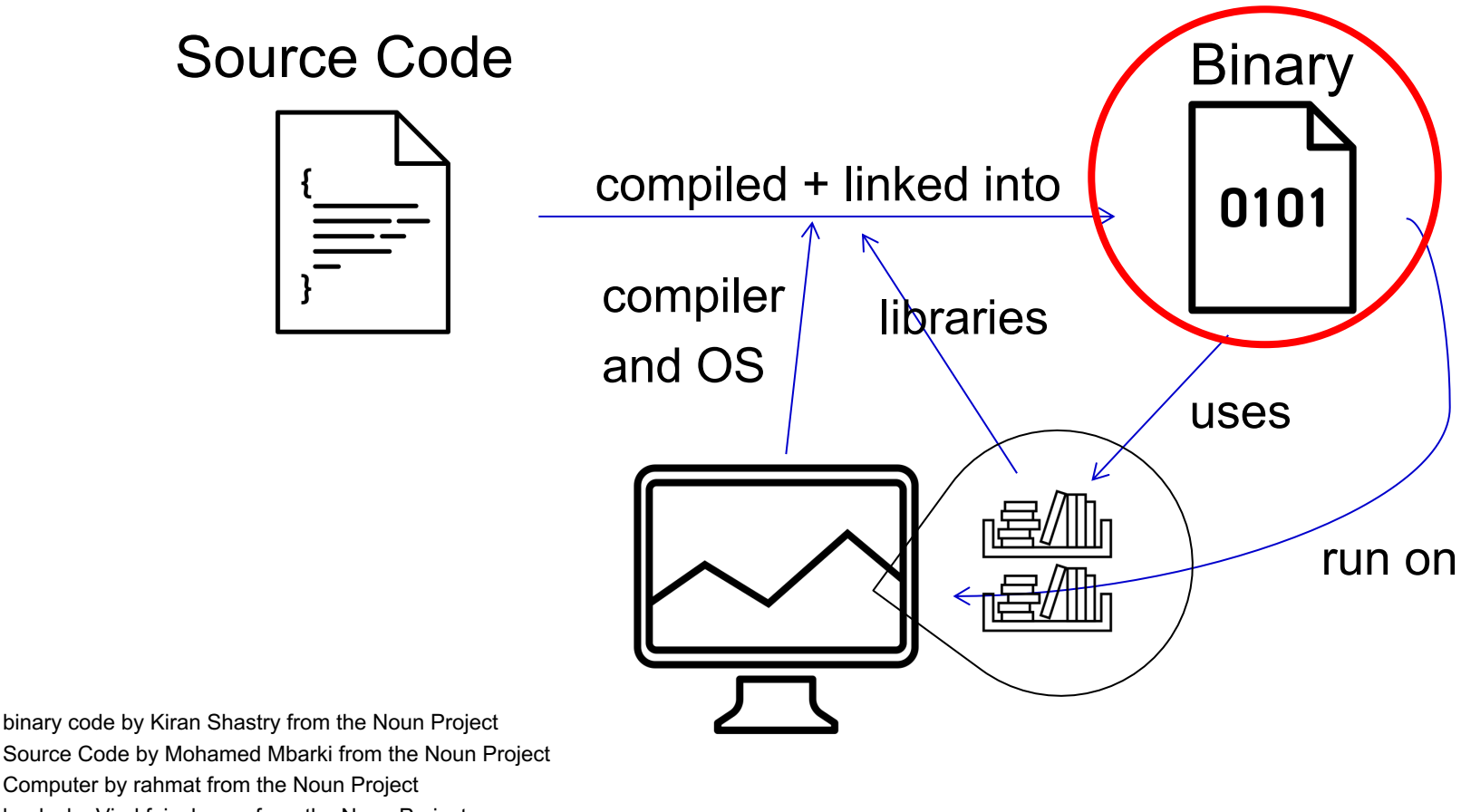

OSG User School 2022 Computer by rahmat from the Noun Project books by Viral faisalovers from the Noun Project

**Open Science Grid** 

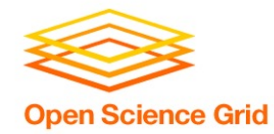

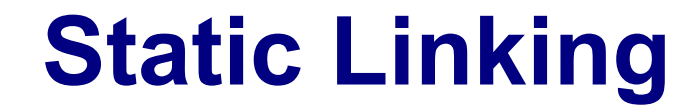

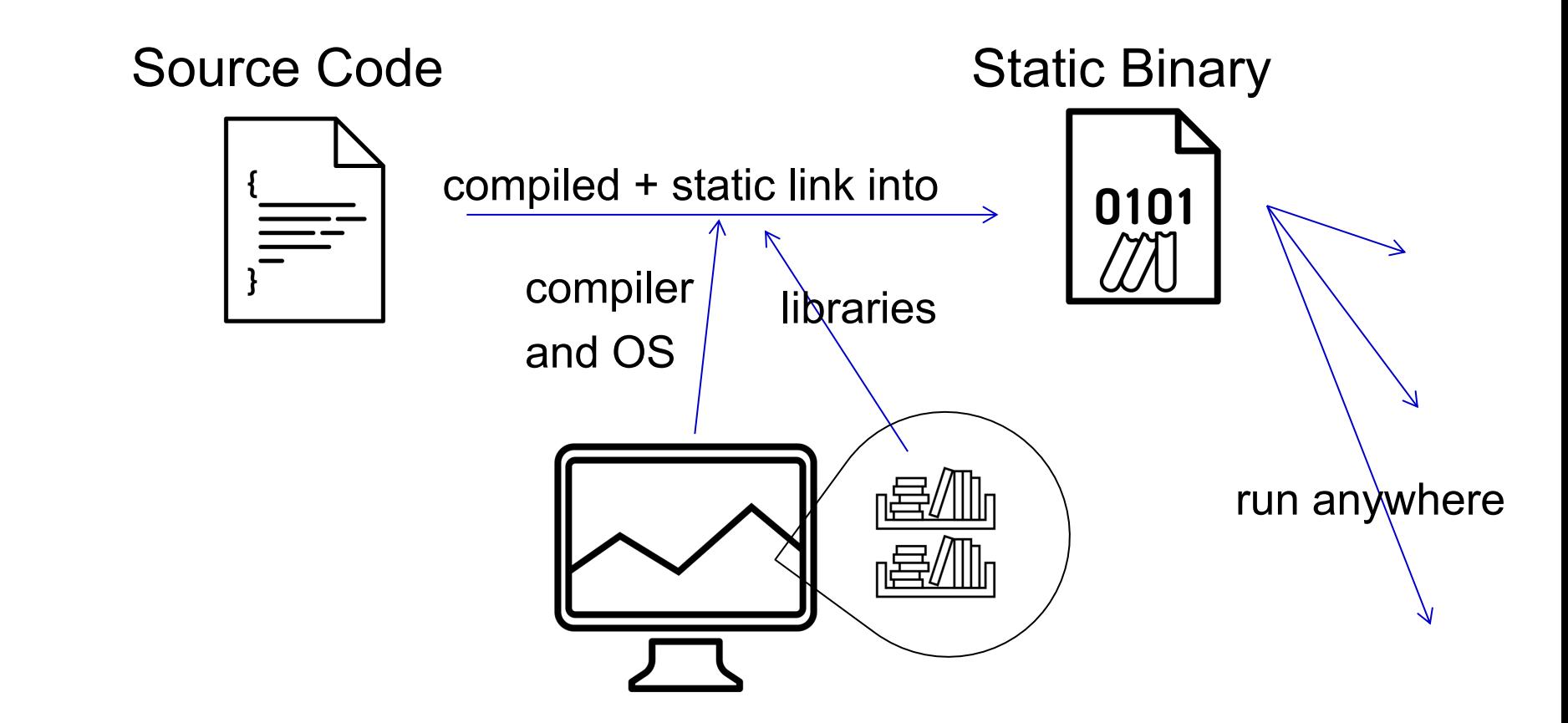

Book by Aleksandr Vector from the Noun Project

OSG User School 2022

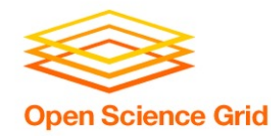

## **Compilation Process**

- Use a compiler (like gcc) directly
	- Can use options to control compilation process
- More common:
	- ./configure (or cmake)

make

- make install
- Installation options (like where to install) are usually set at the configure/cmake step

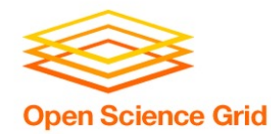

**Interpreted Code**

• Instead of being compiled and then run…

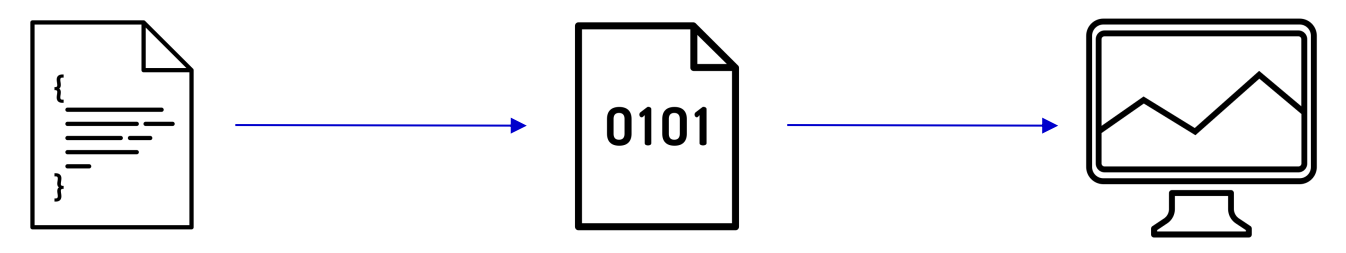

• …interpreted languages are translated into binary code "on the fly."

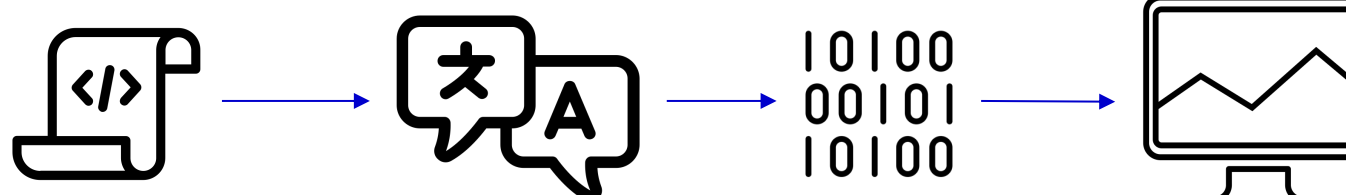

OSG User School 2022 script by Adrien Coquet from the Noun Project translate by Adrien Coquet from the Noun Project coding by Vectorstall from the Noun Project

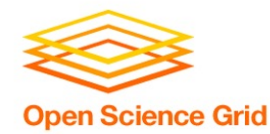

**Interpreted Code**

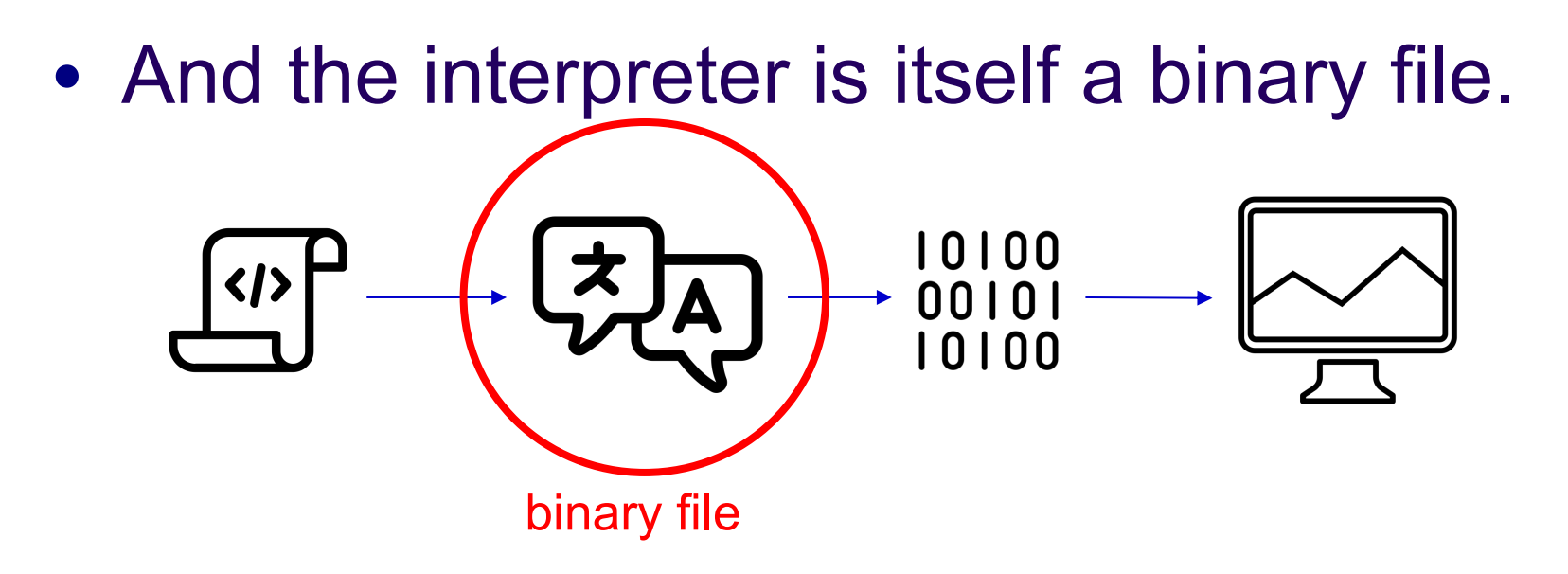

OSG User School 2022 script by Adrien Coquet from the Noun Project translate by Adrien Coquet from the Noun Project coding by Vectorstall from the Noun Project

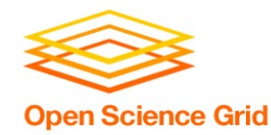

- Programs written in C, C++ and Fortran are typically compiled.
- For interpreted (scripting) languages like perl, Python, R, or Julia:
	- Don't compile the scripts, but \*do\* use a compiled copy of the underlying language interpreter.

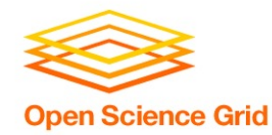

## **Matlab**

• Matlab is a scripting language...but can also be compiled.

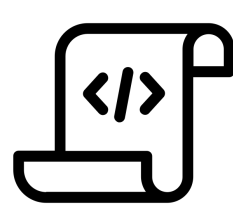

compile .m files using Matlab compiler (mcc) [Requires license]

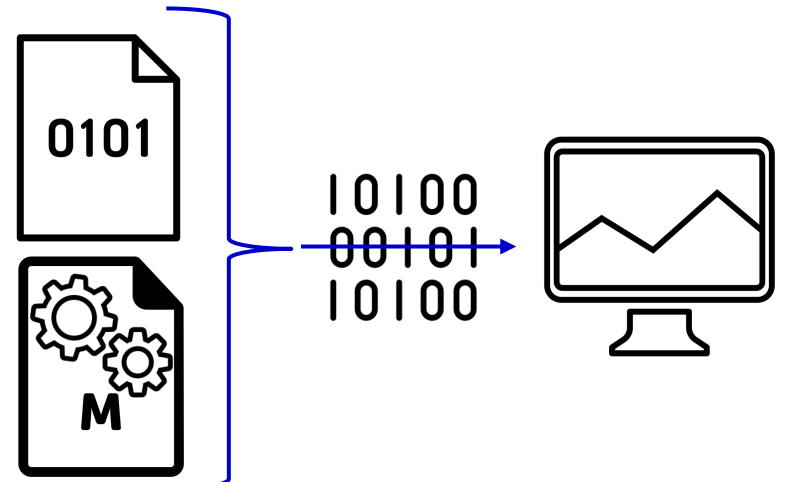

compiled file and Matlab Runtime work together to run program.

OSG User School 2022 M File by Viktor Vorobyev from the Noun Project<br>Gears by Trevor Dsouza from the Noun Project<br>
Gears by Trevor Dsouza from the Noun Project Gears by Trevor Dsouza from the Noun Project

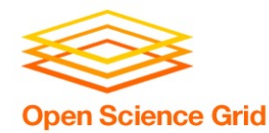

# **RUN "BROUGHT-ALONG" SOFTWARE FILES**

OSG User School 2022

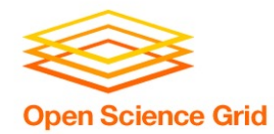

## **Ways to Run Software**

#### **Executable**

• Software must be a single compiled binary file or single script.

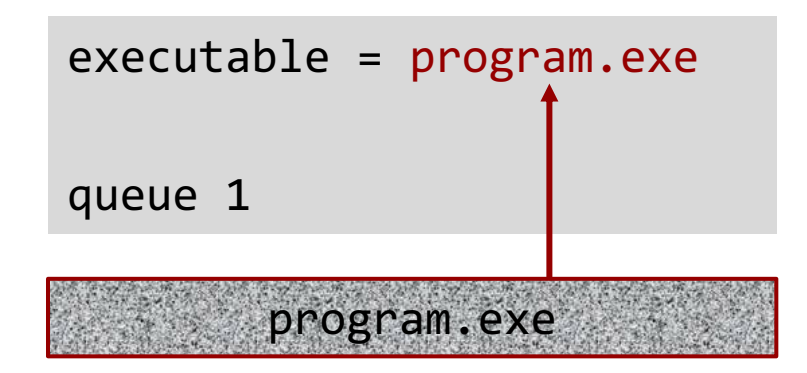

#### **Wrapper Script**

• Software can be in any compiled format.

```
executable = run_program.sh
transfer input files =program.tar.gz
```
queue 1

#!/bin/bash

# run\_program.sh

tar –xzf program.tar.gz program/bin/run in.dat

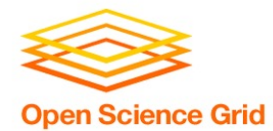

## **Single Binary Workflow**

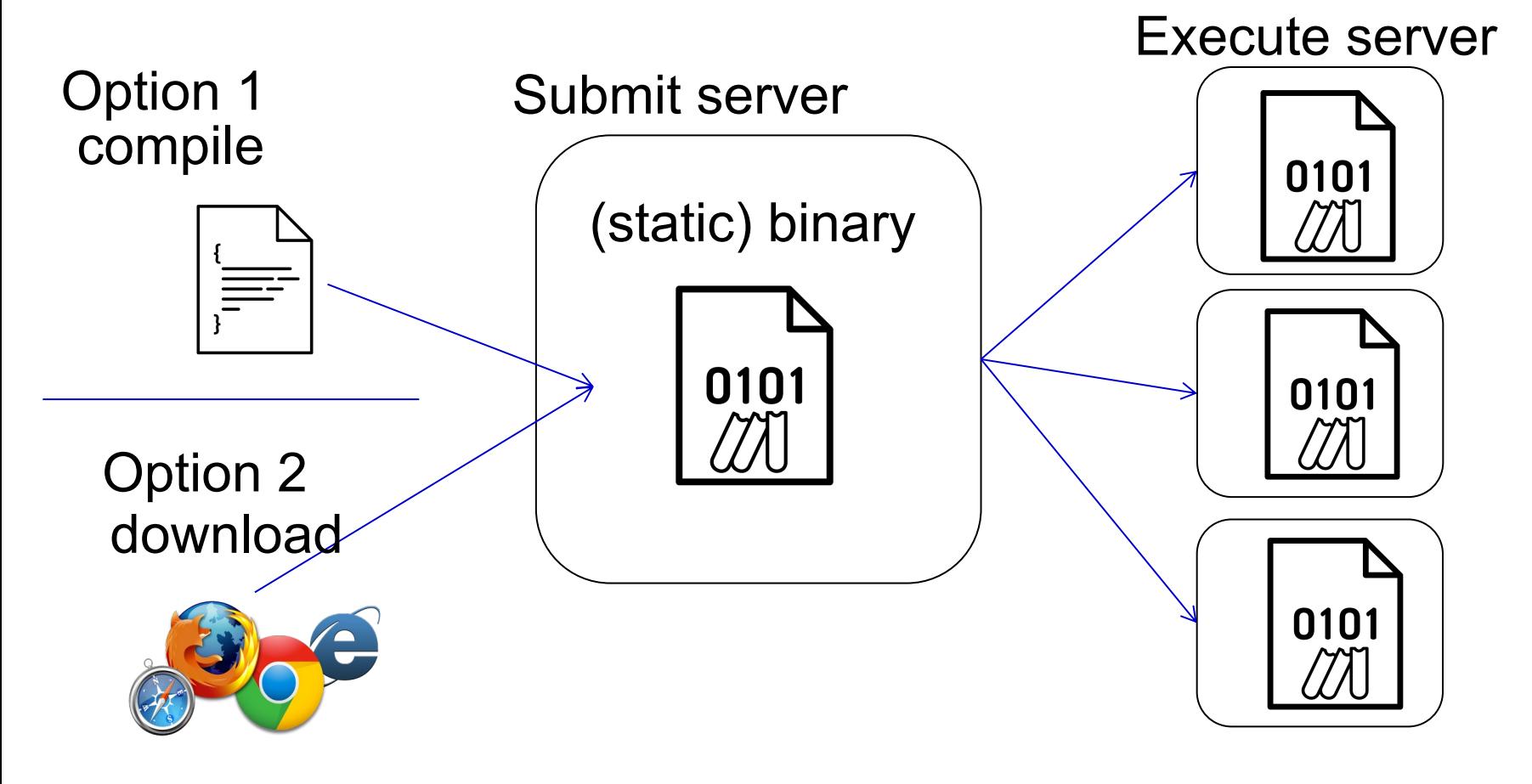

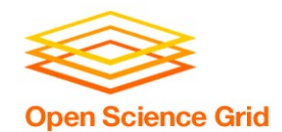

## **Wrapper Script Workflow**

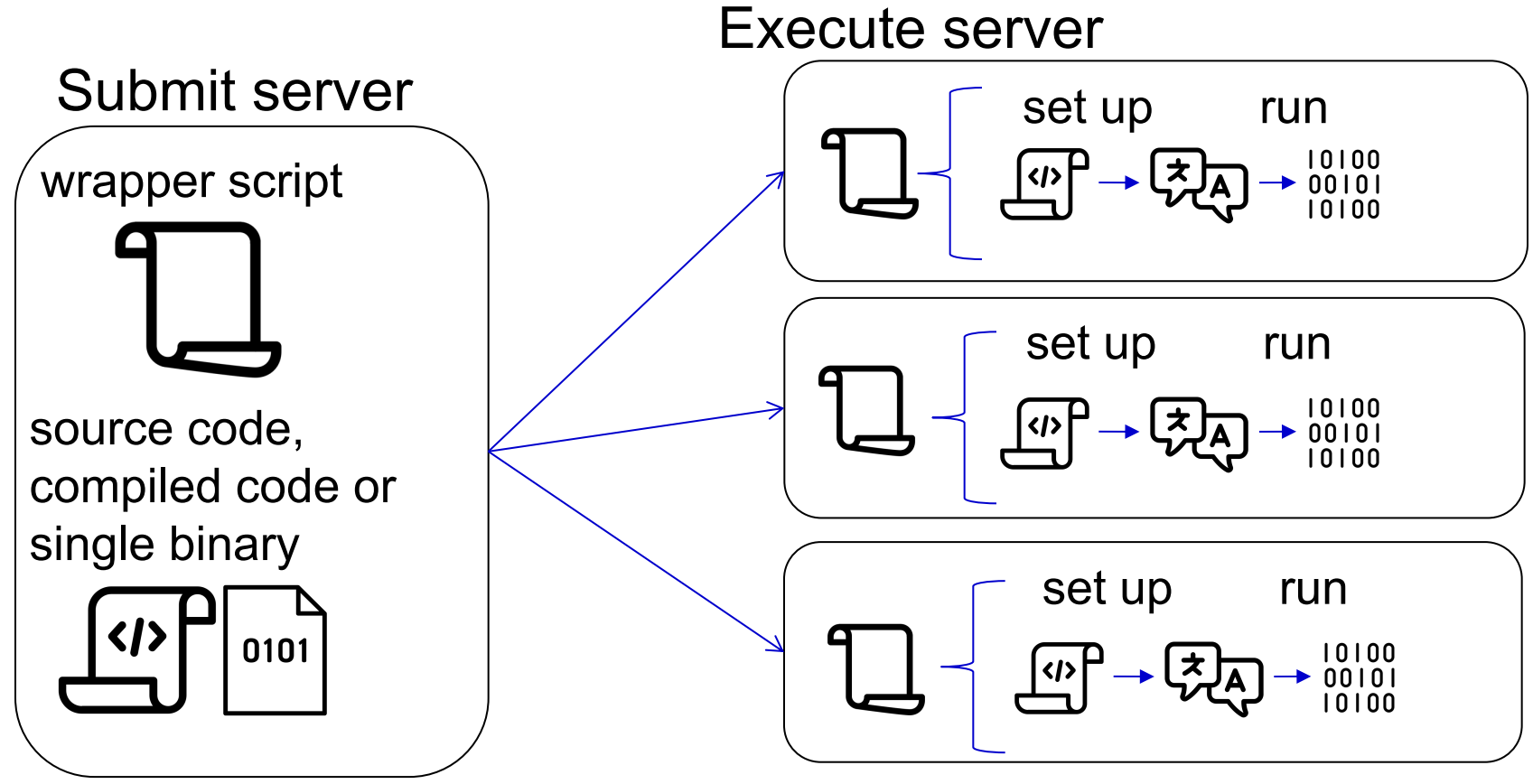

OSG User School 2022 script by ✦ Shmidt Sergey ✦ from the Noun Project

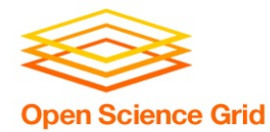

# **BRING ALONG CONTAINERS**

OSG User School 2022

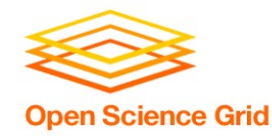

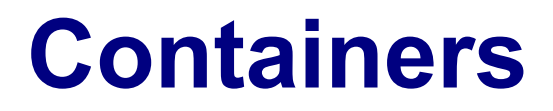

• Containers are a tool for capturing an entire job "environment" (software, libraries, operating system) into an "image" that can be used again.

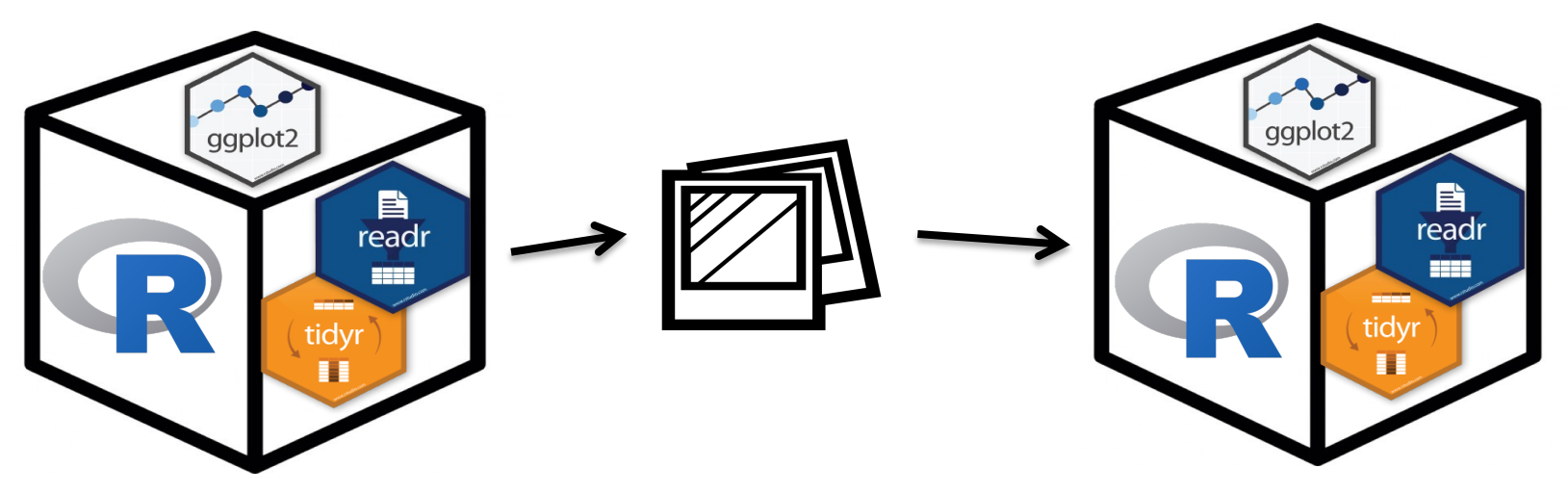

OSG User School 2022

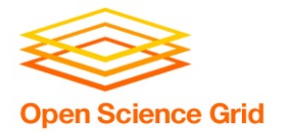

# **Returning to Our Analogy…**

• Using a container is kind of like [bring](https://www.flickr.com/photos/punktoad/) along a whole kitchen…

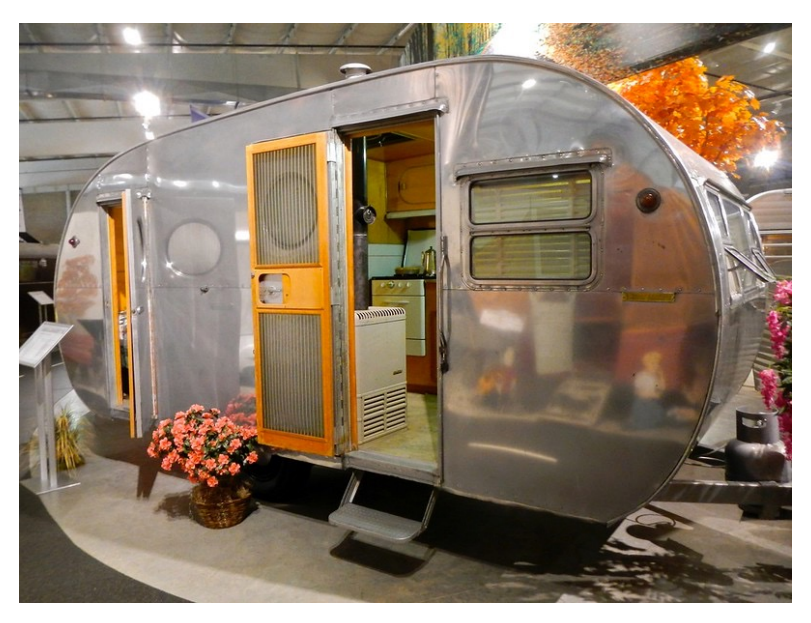

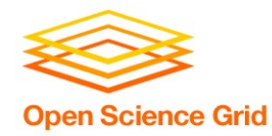

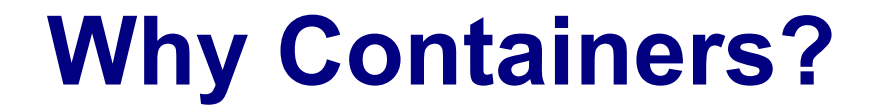

#### Why use containers instead of the methods we just discussed?

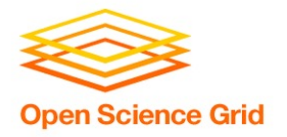

• Complex installations: software that has a lot of dependencies or components.

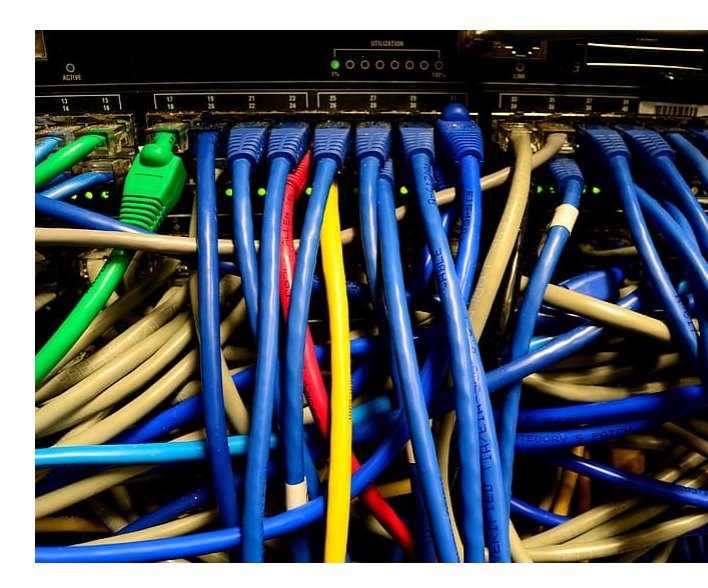

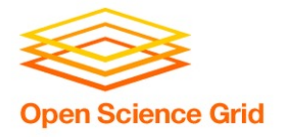

• Software that can't be moved: do files or libraries have to be at a specific path?

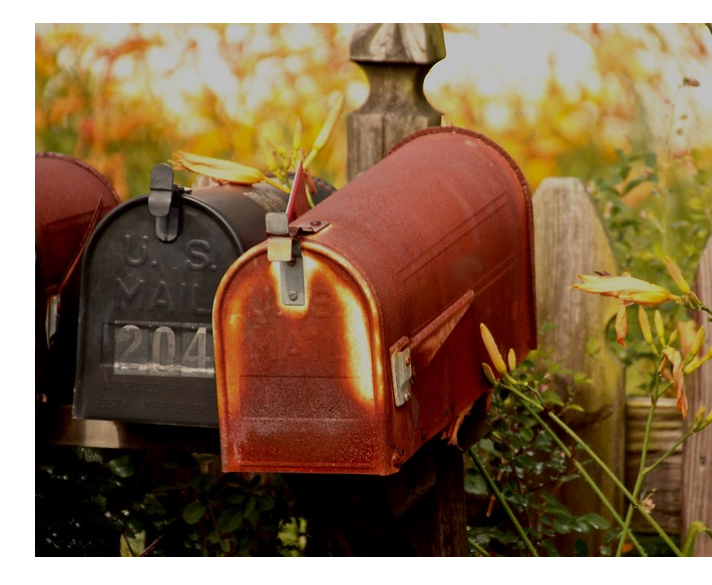

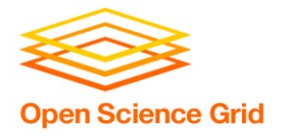

• Sharing with others: one container can be used by a whole group that's doing the same thing.

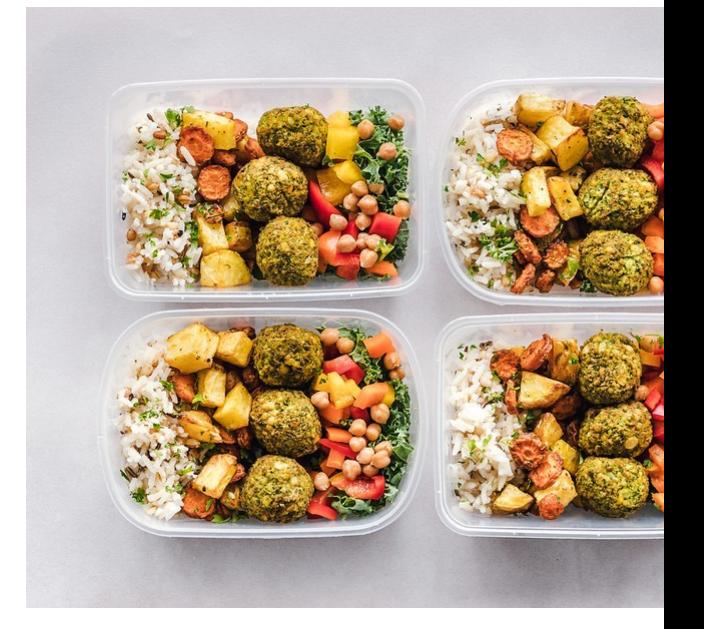

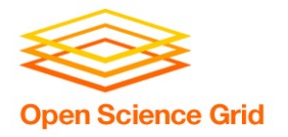

• Running on different systems: The same container can run on Linux, Mac and Windows

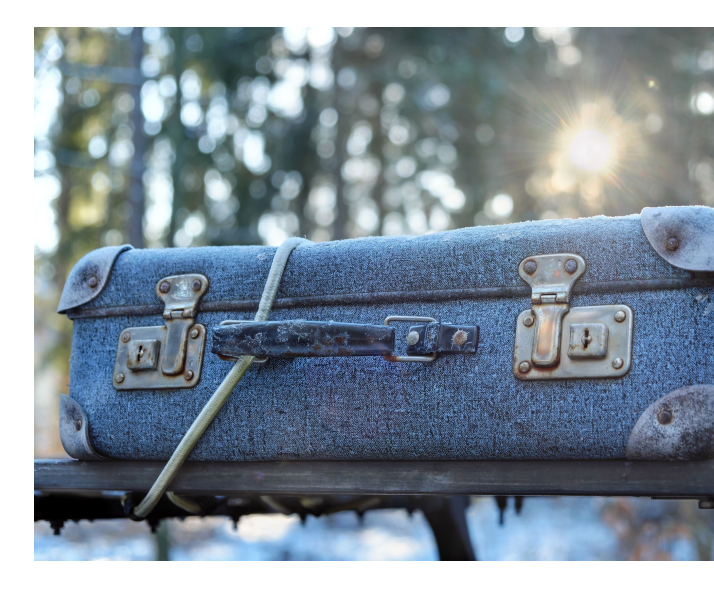

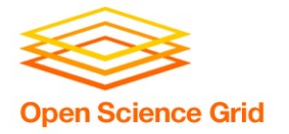

• Reproducibility: save a copy of your environment.

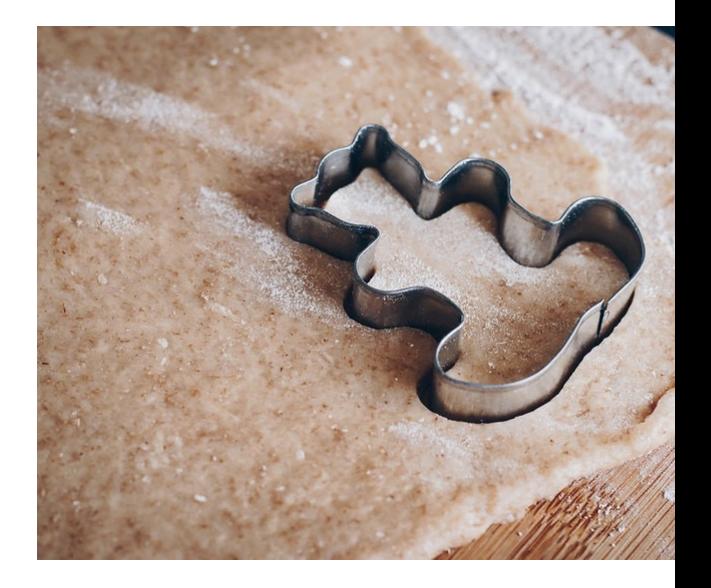

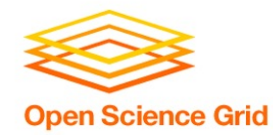

## **Getting Containers**

- To use a container as your software portability tool, need to either:
	- Find a pre-existing container with what you need.
	- Build your own container.\*

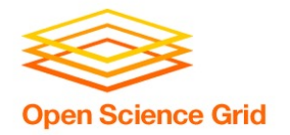

## **Container Types**

## • Two common container systems: Docker Singularity https://www.docker.com/ https://sylabs.io/

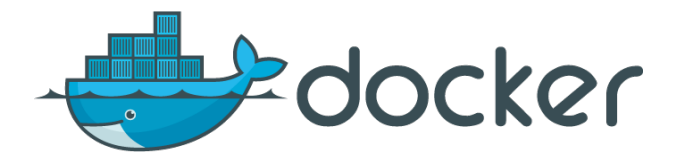

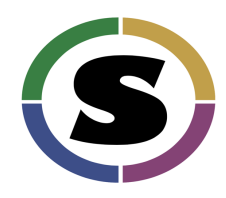

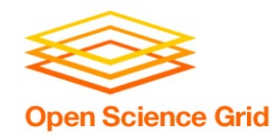

## **Container Types**

- Container system =
	- Container **image format**
	- Container "**engine**" for running
- **Image Format**
	- Always Linux-based

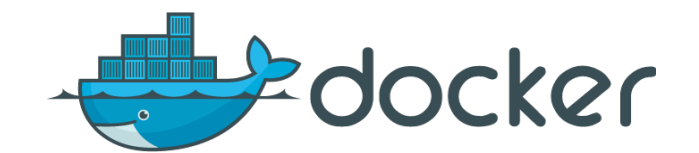

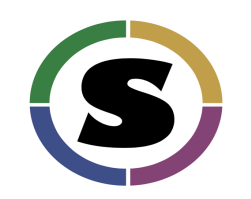

- Docker images can be converted to Singularity images
- "**Engine**" capabilities
	- Singularity "engine" can run both Docker + Singularity images
	- Docker "engine" installs on Linux, Mac, Windows, meaning Docker containers can be run on any OS

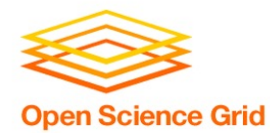

# **RUN CONTAINERS**

OSG User School 2022

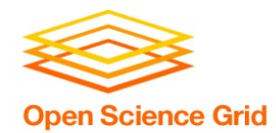

## **Submit File Requirements**

• Docker (from CHTC Access Point)

**universe = docker docker\_image = centos/python-34-centos7:latest**

• Singularity (from OSPool Access Point)

```
+SingularityImage = 
"/cvmfs/singularity.opensciencegrid.org/centos/pyt
hon-34-centos7:latest"
```
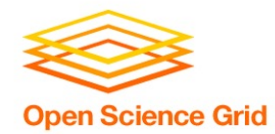

## **Container Workflow**

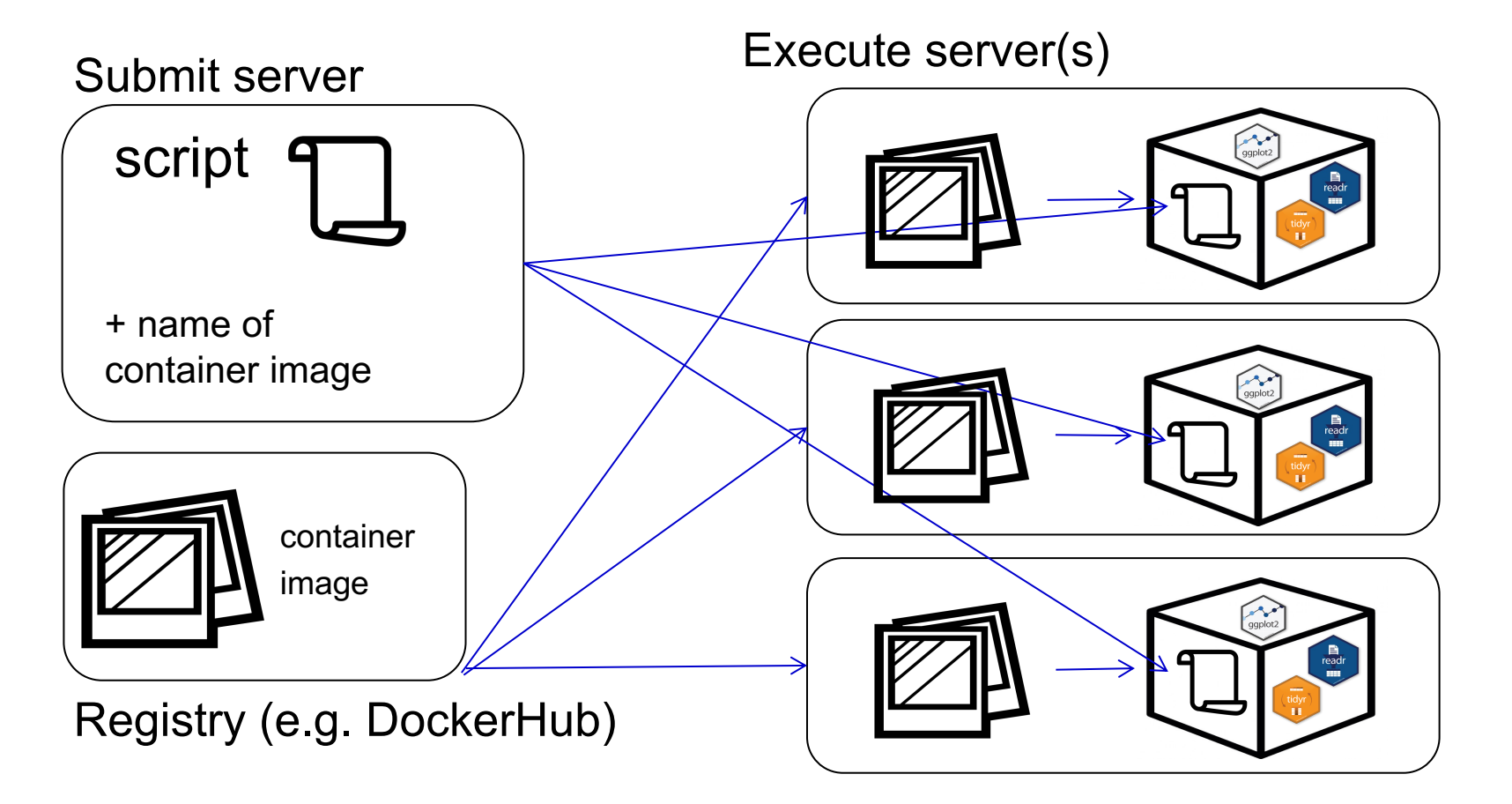

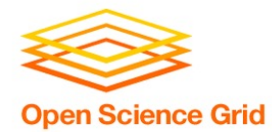

# **WRAPPING UP**

OSG User School 2022

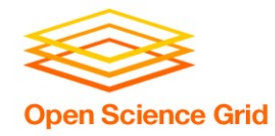

## **Conclusion**

To use any software in a DHTC system:

- 1. Create/find software files:
	- download pre-compiled code, compile your own, create/find a container
- 2. Account for all dependencies, files, and requirements in the submit file.
- 3. If needed, write a wrapper script to set up the environment when the job runs.

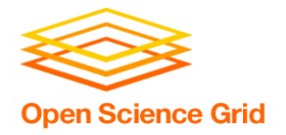

## **Acknowledgements**

This work is supported by **NSF** under Cooperative Agreement OAC-2030508 as part of the PATh Project. Any opinions, findings, and conclusions or recommendations expressed in this material are those of the author(s) and do necessarily reflect the views of the NSF.

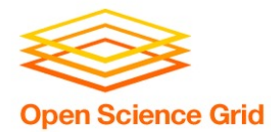

## **OLD SLIDES**

OSG User School 2022

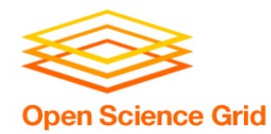

\*Not to scale

#### **Program (software, code, executable, binary)**

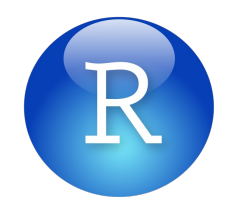

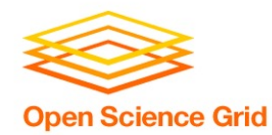

\*Not to scale

#### **Program (software, code, executable, binary)**

#### **Running Program (process, instance)**

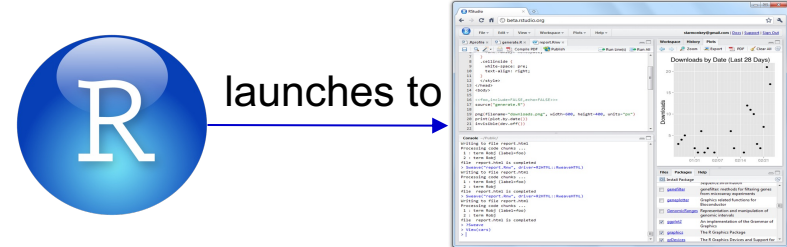

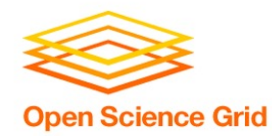

\*Not to scale

#### **Program (software, code, executable, binary)**

#### **Running Program (process, instance)**

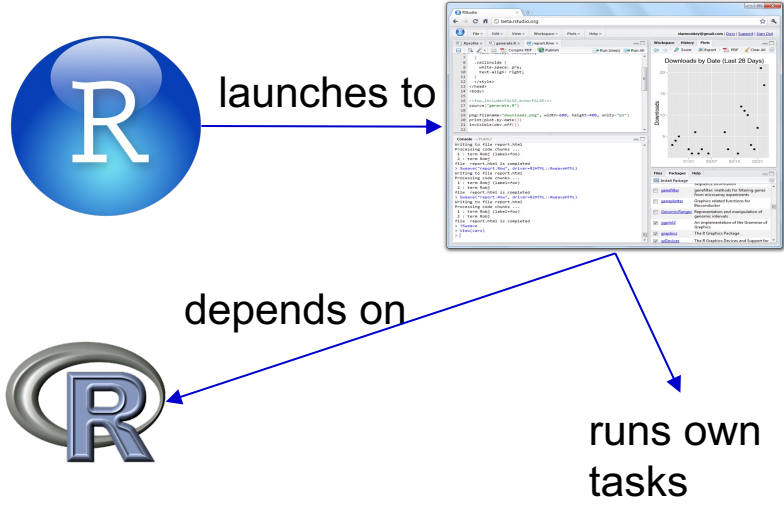

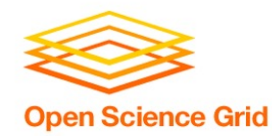

\*Not to scale

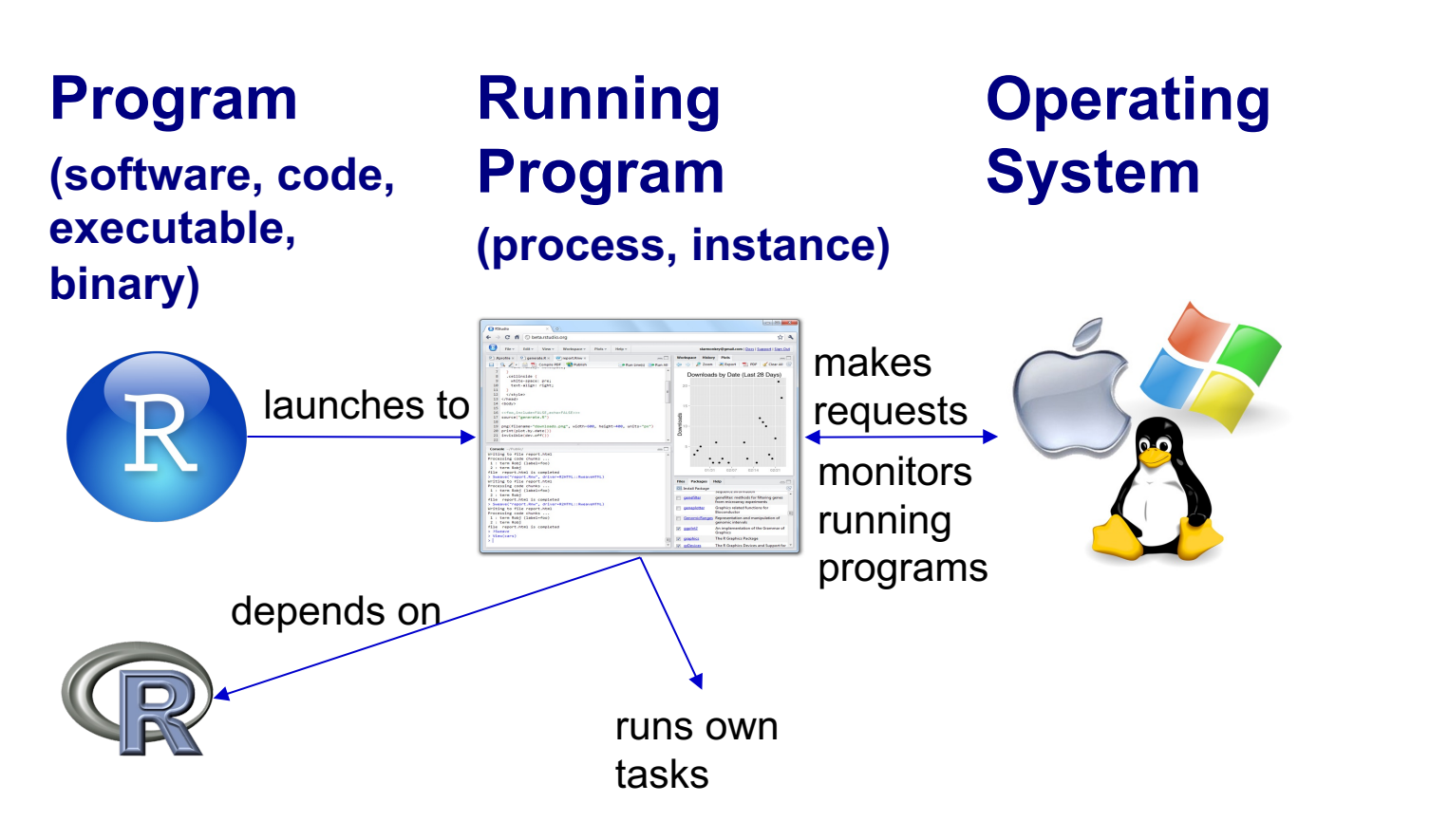

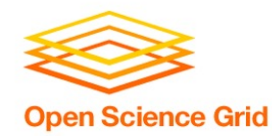

\*Not to scale

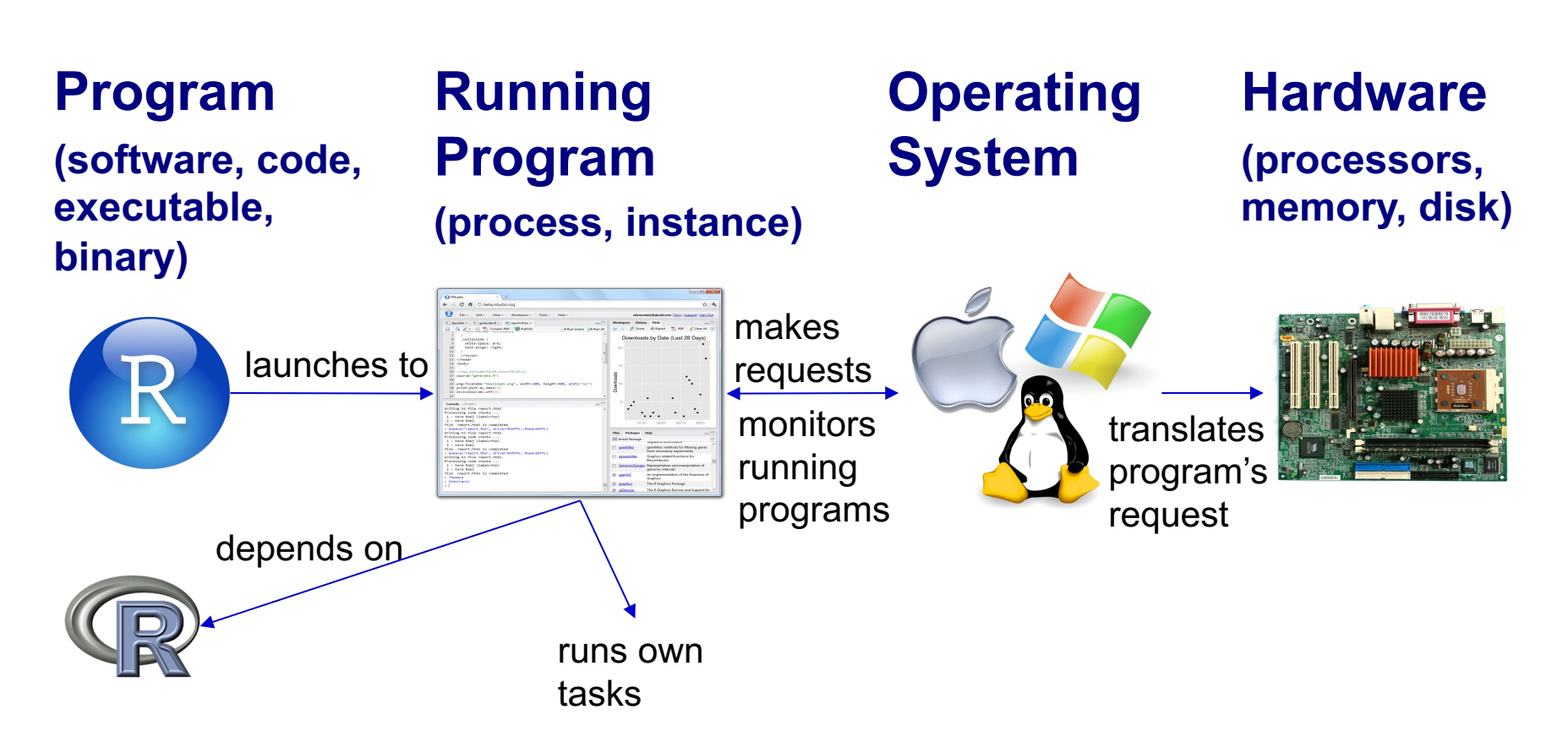